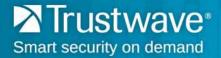

## How to Access TrustKeeper Using Google Chrome

To access the Trustwave TrustKeeper<sup>®</sup> portal using new releases of Google Chrome<sup>1</sup> as your web browser, you will need to go to <u>login.trustwave.com</u> and follow the steps below:

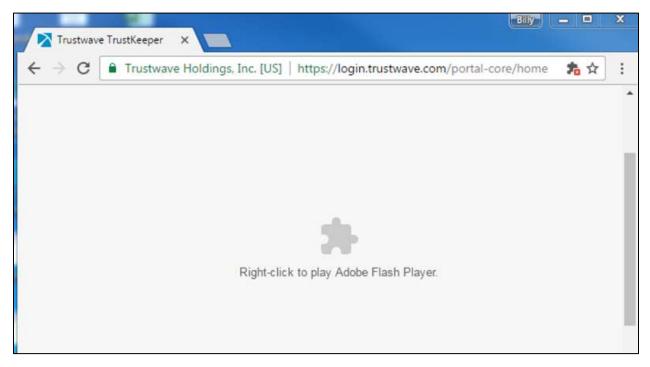

<sup>&</sup>lt;sup>1</sup> Google Chrome 55 is planned for an early December release. The steps shown are with the beta version, known as "Canary."

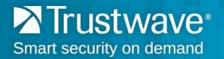

a) Click the puzzle-piece icon in the upper-right-hand side of your screen:

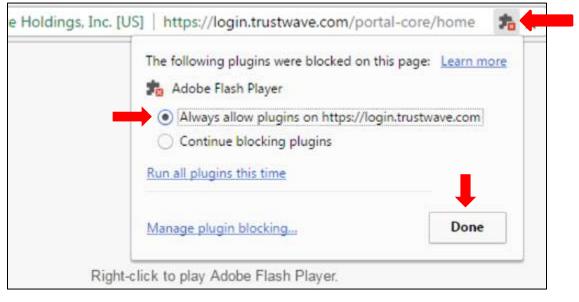

b) Select **Always allow plugins on <u>https://login.trustwave.com</u> and click <b>Done**. This will enable Flash to run on login.trustwave.com for all subsequent visits.

You will then be directed to log in into your TrustKeeper account.